REV 210415 QSG-BTD-2217

 $\bigoplus$ 

- You must manually update the device's firmware to the latest version to receive Technical Phone Support. The latest firmware version is available on the device's support page on the Night Owl Support Site.
- The DVR must be registered to receive Technical Phone Support.
- You cannot view your system remotely.
- Resetting your password is a much longer process to ensure security.

For system manuals, troubleshooting guides, FAQs, video tutorials and more:

#### **Please visit Support.NightOwlSP.com**

- 2 Enter the Series listed on the Product Support Sticker (on top of the DVR) into the Search bar.
- **8** Access the support material needed.

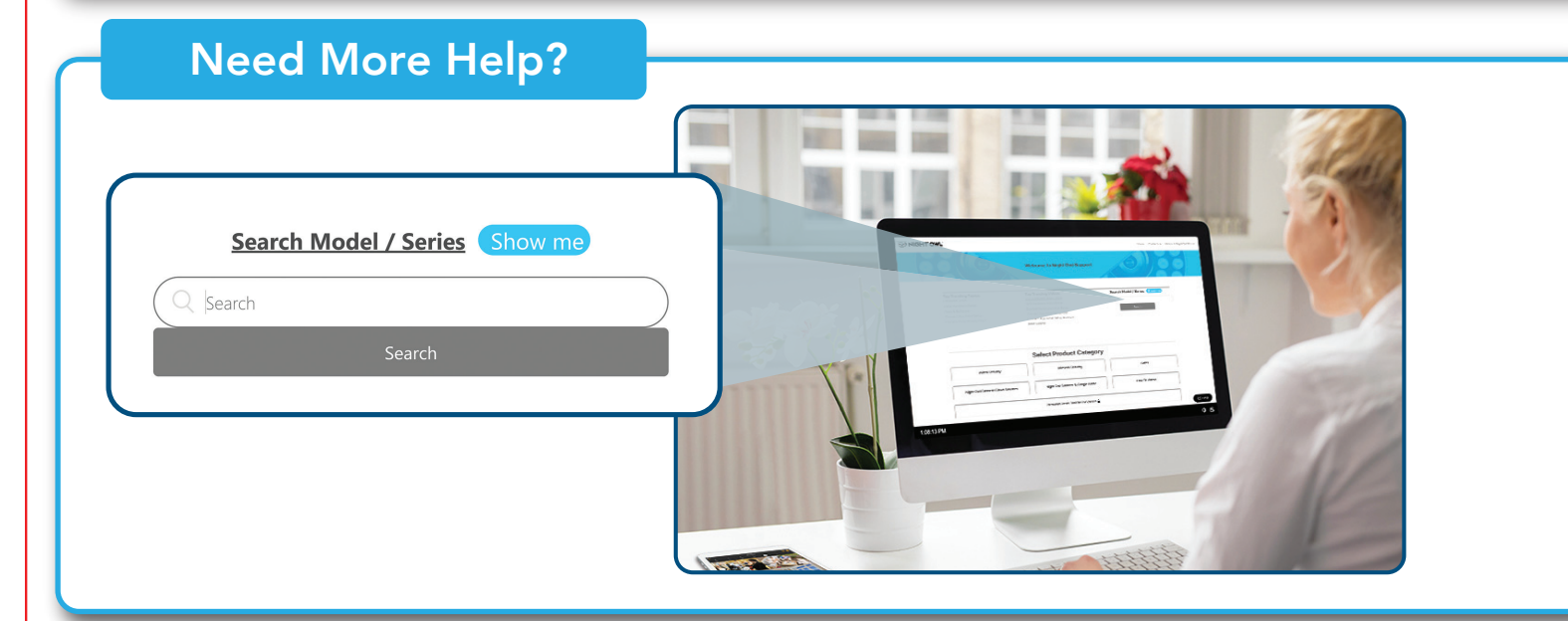

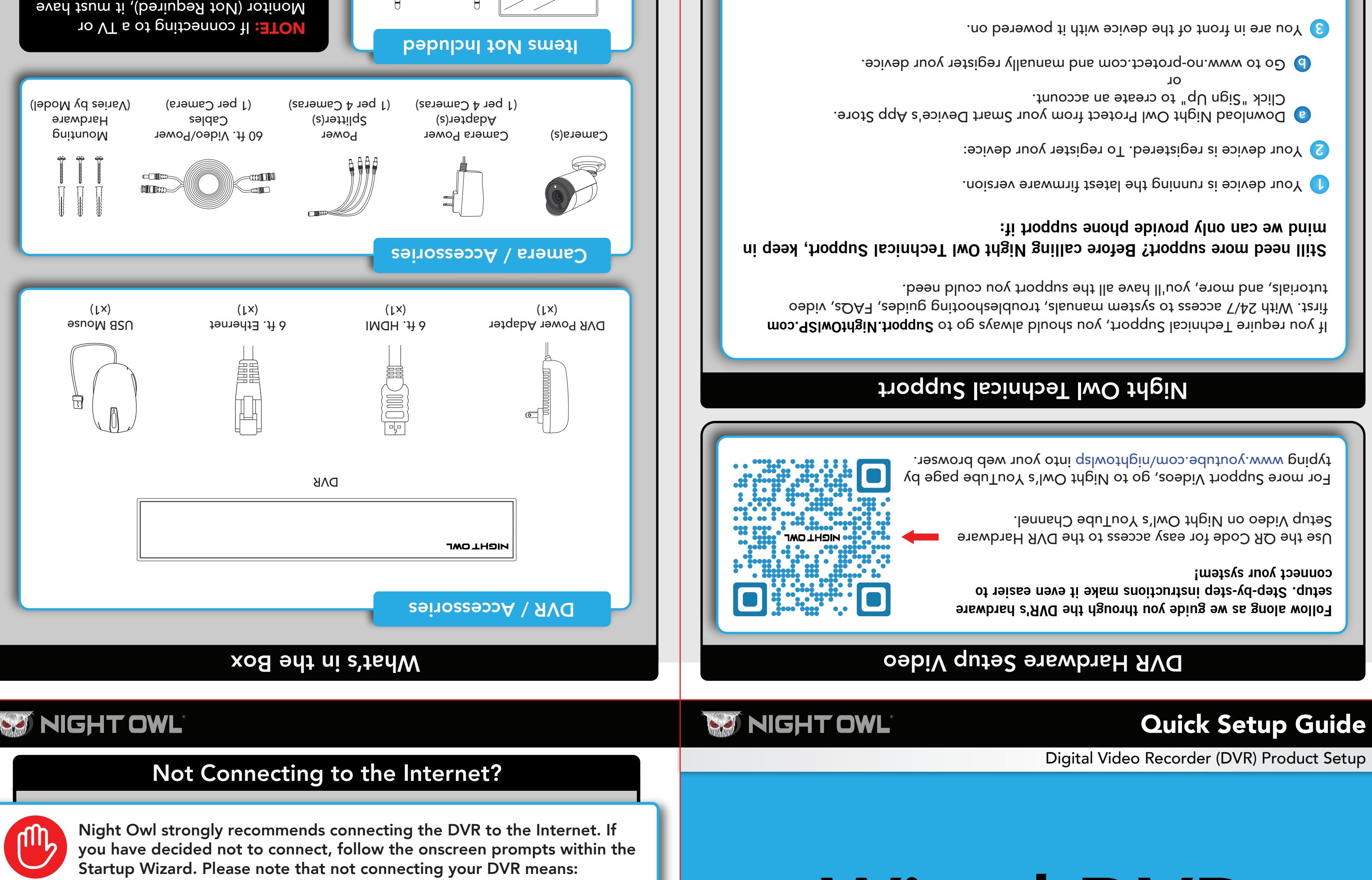

DISCLAIMER: The exact components of your system, images, and quantities may vary depending on your model number. While these may vary, this QSG addresses the setup of your DVR and cameras. While we make every effort to provide accurate information, inaccuracies or errors may occur. We reserve the right to make changes, corrections, and/or improvements to the information and to the products, are the without notice.

> 纙 Product support information can be found on the top of your Recorder

(I

 $\bigoplus$ 

**Thank you for being a Night Owl Customer! Secure, Protect, Connect your world!**

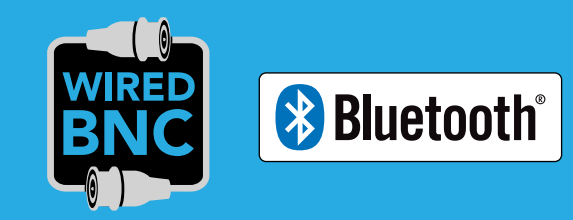

Router Monitor

(Not required for Bluetooth® Setup)

**T RESE NA <sup>W</sup> LAN4 LAN3 LAN2 LAN1**

a minimum resolution of 1080p HD. Use all of the included Night Owl accessories. Third-party accessories

may not work correctly.

 $\bigoplus$ 

 $\bigoplus$ 

# Wired DVR Security System

1 Visit **Support.NightOwlSP.com**

- 2 Enter the **Series** listed on the product supportsticker into the search bar
- Access the support material needed

For system manuals, troubleshooting guides, FAQs, video tutorials and more:

## **Need Help?**

## Why call? Our 24/7 online support site has it all!

M Y

MY

⊕

While our easy Bluetooth<sup>®</sup> wireless setup is preferred, you may still want to locally view your system from a TV / Monitor. The choice is yours based on your setup needs. If you want to connect a TV / Monitor, complete the two steps below then continue to finish connecting your system.

NOTE: Watch our Recorder Setup Video on YouTube.

With our easy Bluetooth® wireless setup, no TV / Monitor is required. Once your system is connected using the steps below, you can quickly finish the setup right from the app on your Smart Device. This is the preferred setup method for your system. Please proceed to step 1.

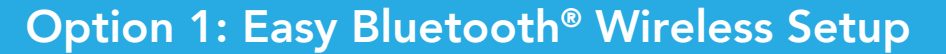

 $\bigoplus$ 

## Step 1: Connecting Your System

### Option 2: Manual Setup (TV / Monitor)

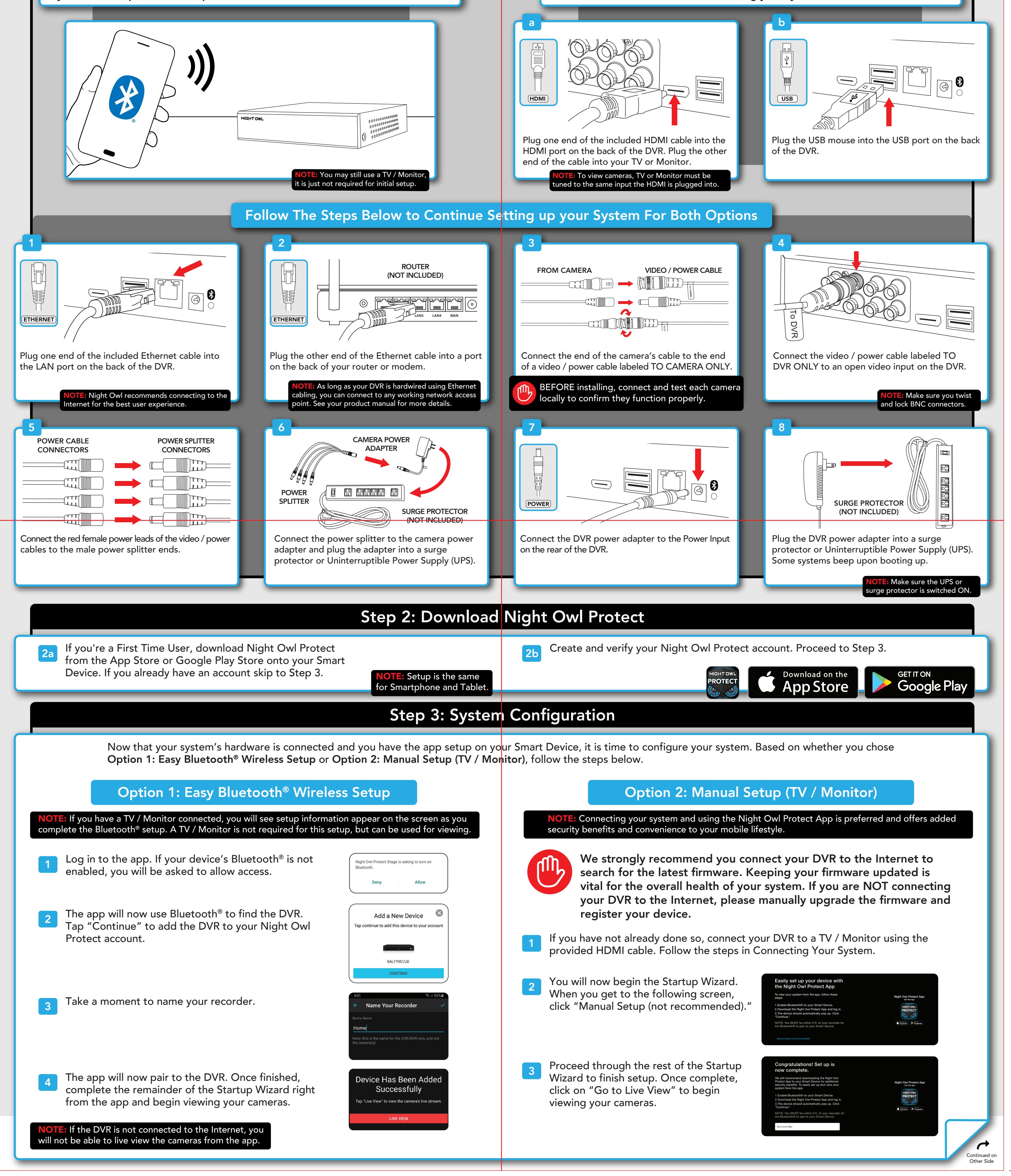

⊕

 $\bigoplus$ 

 $\bigoplus$ 

M Y

MY

#### **FCC Statement**

This equipment has been tested and found to comply with the limits for a Class B digital device, pursuant to part 15 of the FCC rules. These limits are designed to provide reasonable protection against harmful interference in a residential installation. This equipment generates, uses and can radiate radio frequency energy and, if not installed and used in accordance with the instructions, may cause harmful interference to radio communications. However, there is no guarantee that interference will not occur in a particular installation. If this equipment does cause harmful interference to radio or television reception, which can be determined by turning the equipment off and on, the user is encouraged to try to correct the interference by one or more of the following measures:

-Reorient or relocate the receiving antenna.

-Increase the separation between the equipment and receiver.

-Connect the equipment into an outlet on a circuit different from that to which the receiver is connected.

-Consult the dealer or an experienced radio/TV technician for help.

To assure continued compliance, any changes or modifications not expressly approved by the party.

Responsible for compliance could void the user's authority to operate this equipment. (Example- use only shielded interface cables when connecting to computer or peripheral devices).

This equipment complies with Part 15 of the FCC Rules. Operation is subject to the following two conditions:

(1) This device may not cause harmful interference, and

(2) This device must accept any interference received, including interference that may cause undesired operation.

FCC Radiation Exposure Statement:

.

The equipment complies with FCC Radiation exposure limits set forth for uncontrolled enviroment. This equipment should be installed and operated with minimum distance 20cm between the radiator and your body.